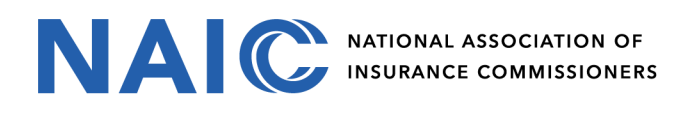

## Okta Multi-factor Enrollment

- 1. Navigate to **Okta External User Dashboard** [https://authenticate.naic.org.](https://authenticate.naic.org/)
- 2. Enter **Username** and **Password** > click **Sign in**. *Note: NetIQ LDAP Production username and password.*
- 3. Select Multifactor Type **Okta Verify**, **Google Authenticator** or **Call Authentication** > Click **Setup**

Follow the remaining prompts to conclusion.

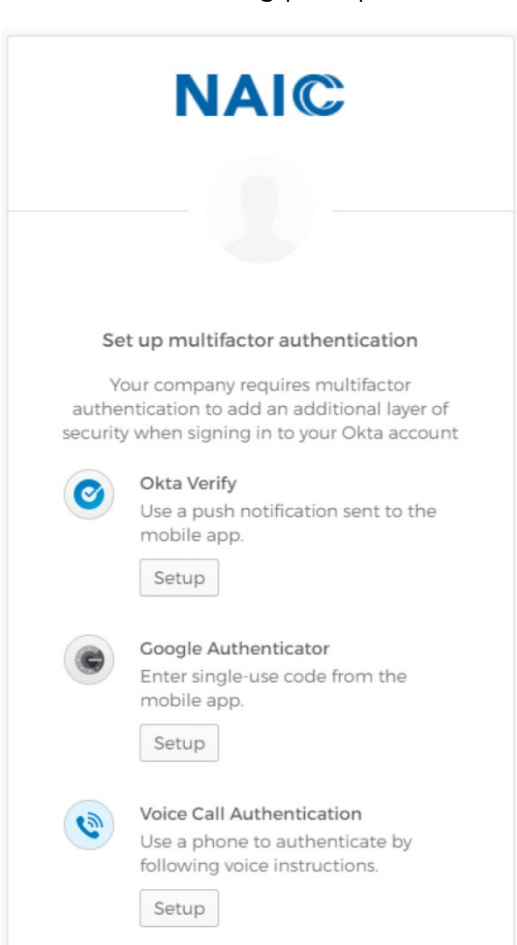

.

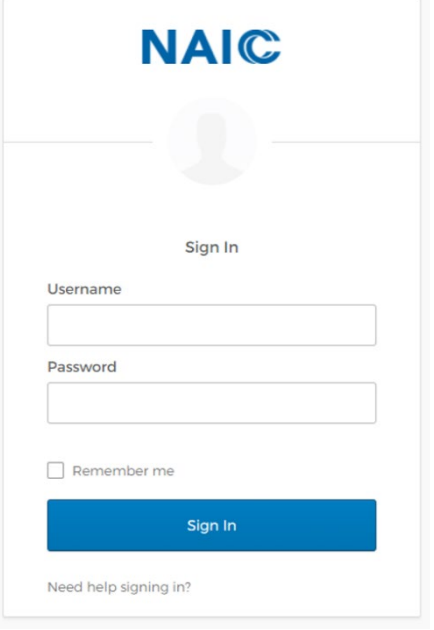